# **NJSLA-ELA**

New Jersey Student Learning Assessment-English Language Arts

# **2024 Test Administrator Script for Computer-Based Testing**

**Grades 3–9 NJSLA-English Language Arts**

**The 2024 Test Administrator Script for Computer-Based Testing must be used with the** *Spring 2024 Test Administrator Manual.*

## NJSLA-ELA CBT 2024

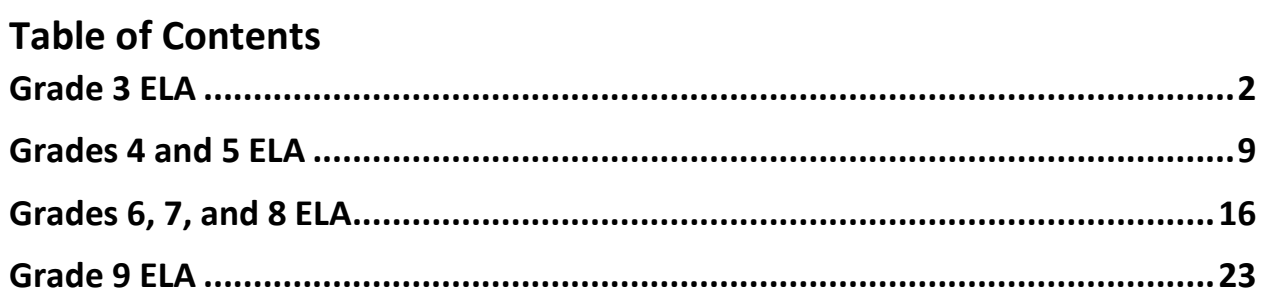

## <span id="page-2-0"></span>**Grade 3 ELA**

## **Using the Test Administrator Script**

The administration script in this document will be used for all units of the New Jersey Student Learning Assessment-English Language Arts Test (NJSLA-ELA). The script must be used with the *Spring 2024 Test Administrator Manual*. On the first read through, Test Administrators (TAs) are required to adhere to this script for administering the NJSLA-ELA. Read word-for-word the bold instructions in each "**Say**" box to students. Do not modify or paraphrase the wording in the "**Say**" boxes. Some of the "**Say**" boxes are outlined with a dashed line and should **only** be read aloud if they are applicable to the students testing. Some directions may differ slightly by unit and are noted within the administration script. Text that is outside the "**Say**" boxes includes directions for TAs to follow and should not be read to students.

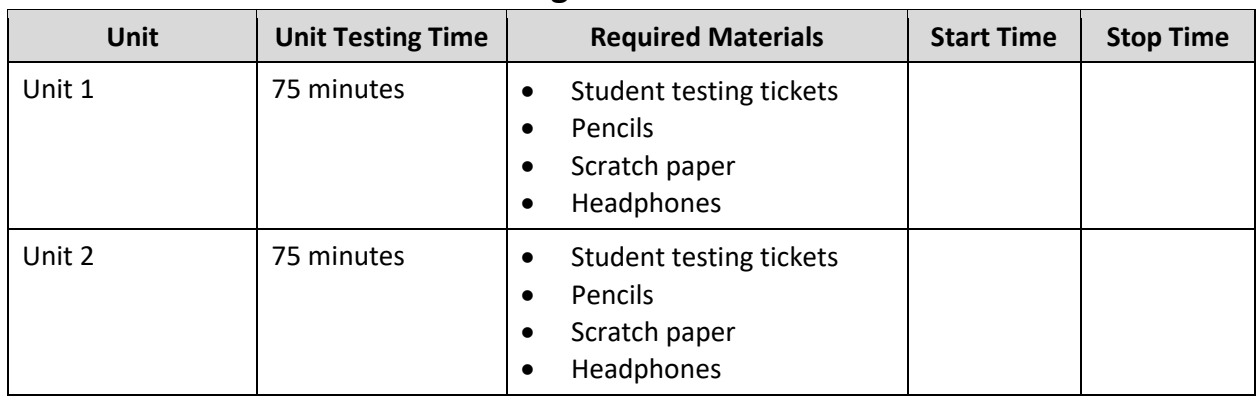

## **Grade 3 ELA Testing Times and Materials – All Units**

Before students can begin testing, the test session must be started in PearsonAccess<sup>next</sup>. Additionally, the unit must be unlocked (refer to **Section 4.2** of the *Spring 2024 Test Administrator Manual* for more information). Speak to your School Test Coordinator (STC) to determine who will complete these two tasks prior to testing. TAs must make sure all testing devices are turned on and have the TestNav app open. Make sure all testing devices display the **Sign In** screen as shown under the Checking Audio section. Make sure headphones are plugged in for all students and do an audio check prior to launching TestNav.

It is critical to ensure that students have the appropriate accessibility features and accommodations prior to testing. To verify student accessibility features and accommodations, reach out to the STC. Refer to **Section 6.1** and **Section 6.2** of the *Spring 2024 Test Administrator Manual* for further instructions on how to check accessibility features and accommodations.

# **NJSLA-ELA Grade 3 CBT 2024**

## **Test Administrator Script**

## **Instructions for Preparing to Test**

**Diga: Hoy van a tomar la evaluación de Lengua y Literatura en Inglés. No pueden tener ningún dispositivo no aprobado en sus escritorios. No se permite hacer llamadas, enviar mensajes de texto, tomar fotos ni navegar por internet. Si en este momento tienen en su poder cualquier dispositivo electrónico no aprobado, como teléfonos celulares y dispositivos con Bluetooth (auriculares y micrófonos), por favor apáguenlos y levanten la mano. Si se encuentra un dispositivo electrónico no aprobado en su poder durante la evaluación, es posible que no se califique su examen.**

If a student raises their hand, collect the electronic device (or follow the school/district policy) and store it until testing for all students has been completed and all secure materials have been collected. Certain electronic devices may be allowed for accommodation purposes only during testing. Please contact your STC immediately if there are questions regarding electronic devices.

## **Checking Audio (for all Students)**

**Diga: Asegúrense de que sus auriculares estén conectados y colóquenselos. En la pantalla, debajo del botón "Sign In" (Iniciar sesión), hay un enlace llamado "Test Audio" (Probar el audio). Seleccionen el enlace para asegurarse de poder oír con los auriculares y ajusten el volumen a un nivel que les resulte cómodo. Pueden ajustar el volumen después de empezar el examen.**

A screenshot of the **Test Audio** function is provided. TAs should assist students with audio adjustments as needed.

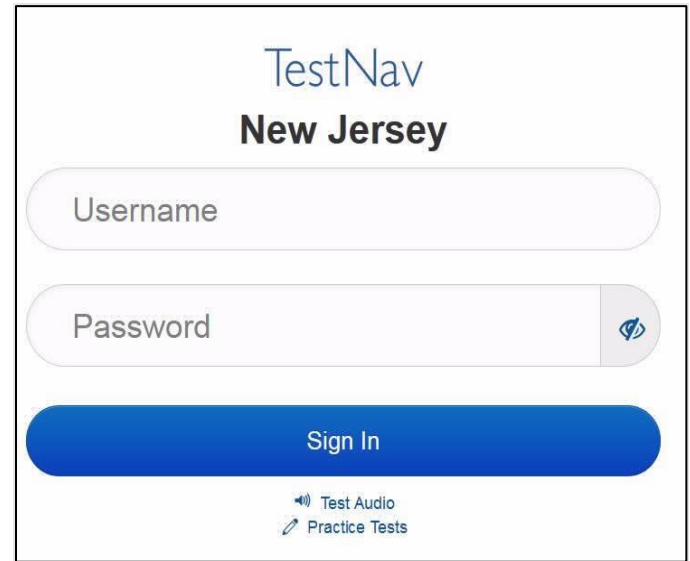

#### **Instructions for Signing In**

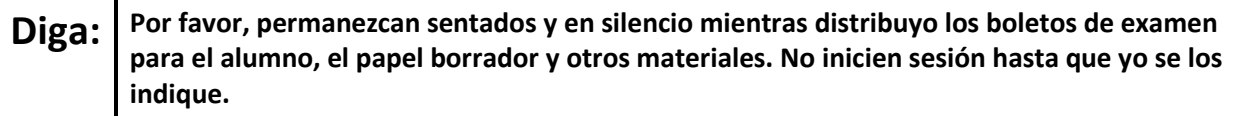

Distribute testing tickets, scratch paper, pencils, and approved accessibility and accommodations tools, if needed, for certain students.

## **Diga: Ahora, miren su boleto de examen para el alumno y asegúrense de que su nombre y apellido(s) estén ahí. Levanten la mano si no tienen su boleto.**

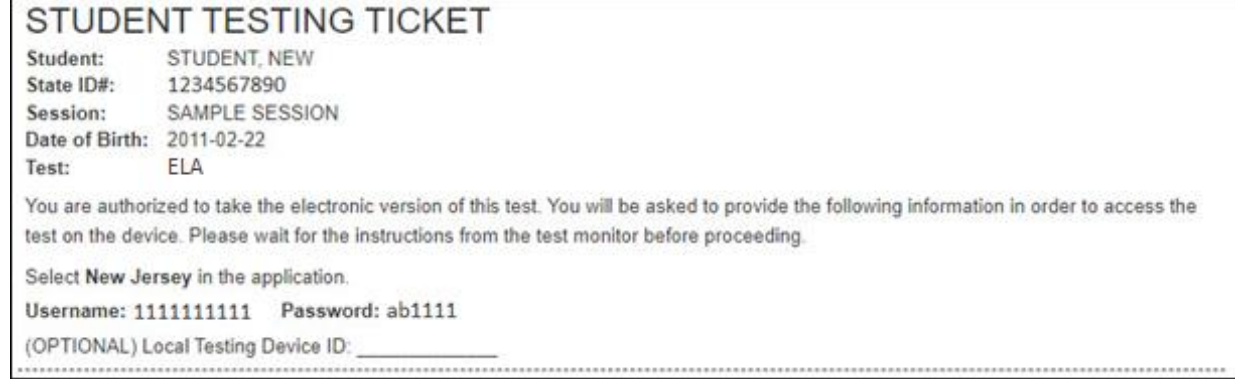

If a student has the wrong ticket, provide the correct student testing ticket to the student. If the correct student testing ticket is missing, contact your STC.

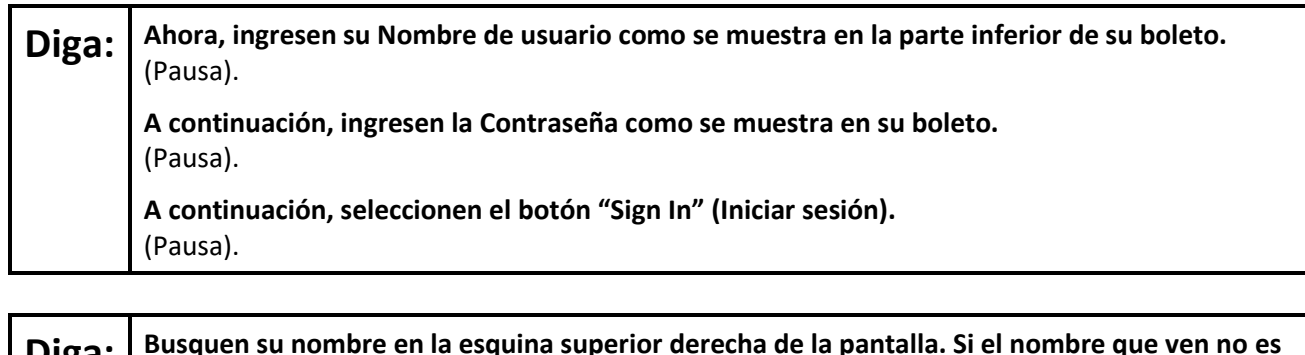

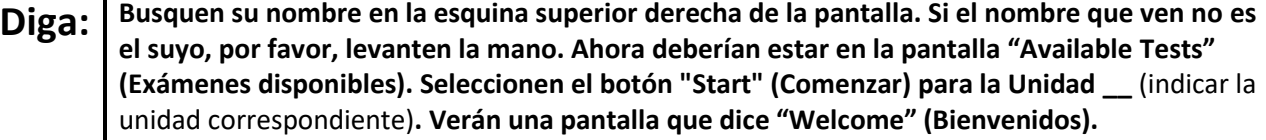

Circulate throughout the room to make sure all students have successfully logged in. Retype the username and password for a student, if necessary. Passwords are not case sensitive. If any students do not see their correct name on the login screen, close TestNav, reopen it, and log the students back in with the correct student testing ticket.

## **NJSLA-ELA Grade 3 CBT 2024**

## **Instructions for Administering Each Unit**

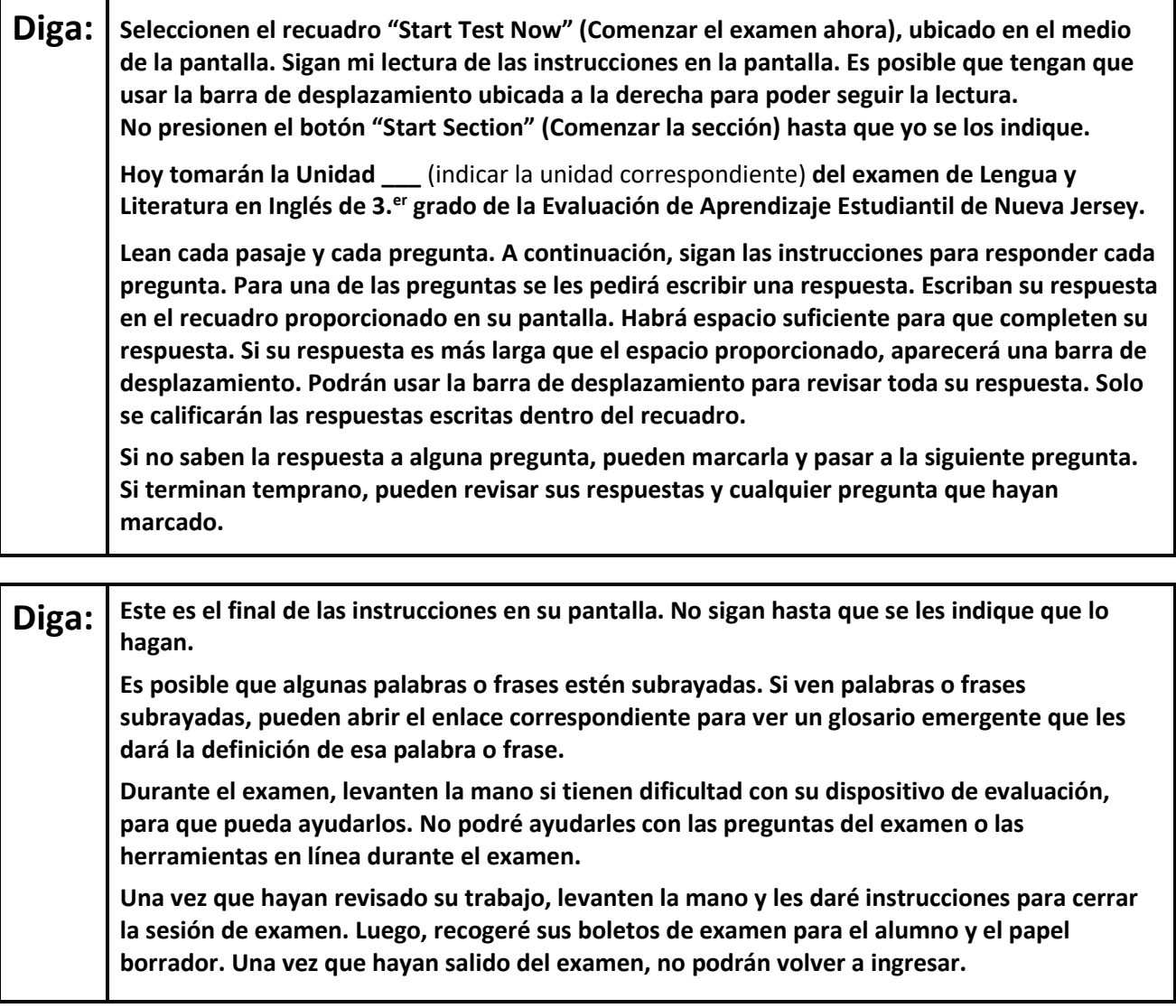

Read from Option A, B, or C based on local policy (contact your STC with any questions).

## **Diga: Opción A:**

**Una vez que hayan cerrado la sesión de examen, permanezcan sentados y en silencio hasta que haya terminado la unidad.**

Opción B:

**Una vez que hayan cerrado la sesión de examen, los dejaré retirarse.**

Opción C:

**Una vez que hayan cerrado la sesión de examen, pueden leer un libro u otros materiales permitidos hasta que haya terminado la unidad.**

**Diga: ¿Tienen alguna pregunta?**

Answer any questions.

#### **Instructions for Starting the Test**

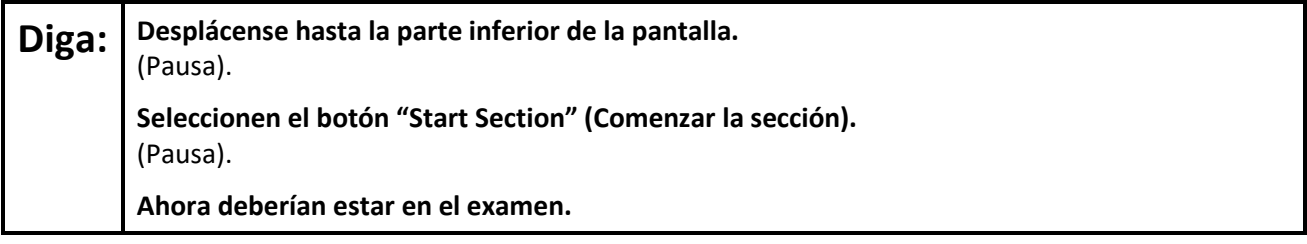

Pause to make sure all students are in the correct unit.

### **Regular time:**

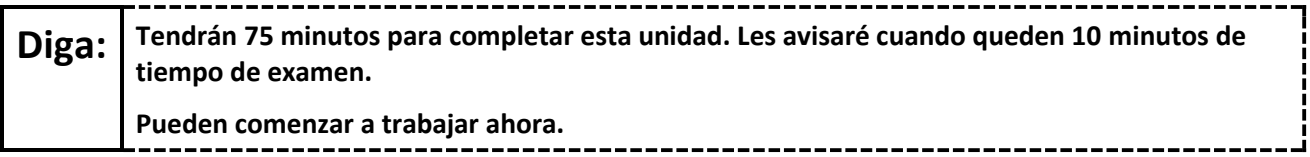

#### **For extended time students only:**

If students are testing with extended time accommodations, it may be necessary to adjust the amount of time students will have to complete this unit. Refer to the student's accommodations.

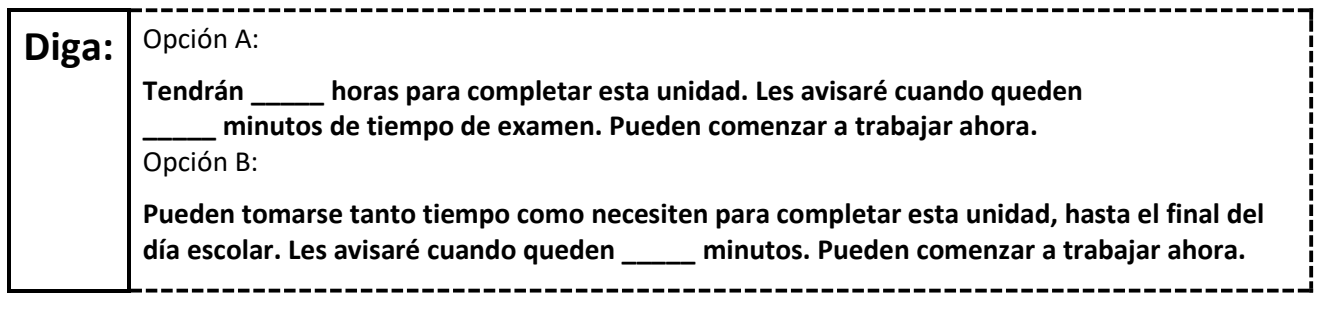

Write the starting time and stopping time in the timing box (**Figure 2.0** of the *Spring 2024 Test Administrator Manual*, Timing Box Example). Actively proctor while students are testing:

- Redirect students as necessary (**Section 2.9.1**).
- If technology issues occur during testing, assist students as needed. Follow the protocol in **Section 4.3**, as applicable, if any technology issues cause a disruption.
- Assist students in logging out of TestNav as they complete the unit (**Section 4.4**).
- Collect test materials as students complete testing (**Section 2.10**).
- If students have questions about an item, tell them, "Do the best you can." (**Section 2.8**)
- If students indicate that a test item is not functioning appropriately, refer to **Section 4.3.1**.
- Ensure that any absent students are locked out of the unit.

# **NJSLA-ELA Grade 3 CBT 2024**

## **Instructions for Taking a Break During Testing**

The following are permitted during test administration at the discretion of the TA:

- One stretch break of up to three minutes is allowed for the entire classroom during testing for each unit. The stopping time should be adjusted by no more than three minutes if there is a stretch break.
- Individual restroom breaks are allowed during testing (do not adjust; stop time except for students who have frequent breaks in accordance with row 2f of Table 2, Administrative Considerations, in the *AF&A Manual* which is available at the [New Jersey Assessments Resource Center,](https://nj.mypearsonsupport.com/) located under **Educator Resources > Test Administration Resources**).

TAs must adhere to the following security measures:

- Students must be supervised at all times during breaks.
- Student screens must not be visible to other students.
- Students are **not permitted to talk to each other** during testing or breaks during testing.
- Students are **not permitted** to use unauthorized electronic devices, play games, or engage in activities that may compromise the validity of the test.

If taking a three-minute stand-and-stretch break during the unit:

---------------------------**Diga: Detengan el examen y cubran o apaguen su pantalla. Haremos una pausa de tres minutos para estirarnos en silencio. No se permite hablar.**

After taking a classroom break, be sure students are seated and device screens are visible.

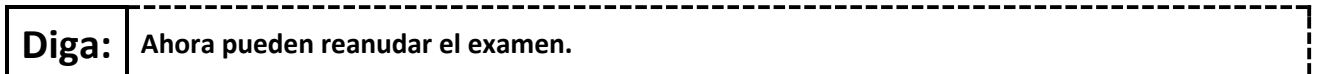

#### **Instructions for When 10 Minutes of Unit Time Remain**

When 10 minutes of unit time remain (**Note:** Do not read the following text to students with an extended time accommodation.):

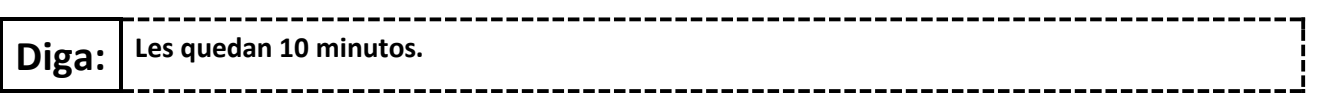

Continue to actively proctor while students are testing.

# **NJSLA-ELA Grade 3 CBT 2024**

## **Instructions for Ending the Unit**

When the unit time is finished, read the following (optional) "**Say**" box if there are students still actively testing. If a second unit will be administered after a short break, stop the directions after the students submit their final answers. Do not have students log out of TestNav. For the next unit, start at "Find your name…" at the end of the Instructions for Logging In section above.

**Diga: Dejen de trabajar. Ha terminado el tiempo de examen. Seleccionen el menú desplegable "Review" (Revisar), ubicado en la esquina superior izquierda de su examen. Desde el menú "Review", desplácense hacia abajo y seleccionen "End of Section" (Fin de la sección). Seleccionen el botón "Submit Final Answers" (Enviar las respuestas finales). Seleccionen el botón "Yes" (Sí) para salir de la unidad. Ahora recogeré sus boletos de examen para el alumno y el papel borrador.**

Circulate throughout the room to make sure all students have successfully logged off. To log off select the "User dropdown menu" at the top right corner and select "Sign out of TestNav." Then, collect student testing tickets and scratch paper.

- Ensure all students are in **Completed** status for the unit in PearsonAccess<sup>next</sup> at the end of the unit.
- Return all test materials to your STC. Report any missing materials and absent students.
- Report any testing irregularities to your STC.

If more than one unit is being administered on the same day, allow students to take a short break (e.g., restroom break or stretch break) or an extended break (e.g., lunch). Once students have returned and are seated, read the appropriate script to move on to the next unit.

# **NJSLA-ELA Grades 4 and 5 CBT 2024**

# <span id="page-9-0"></span>**Grades 4 and 5 ELA**

## **Using the Test Administrator Script**

The administration script in this document will be used for all units of the New Jersey Student Learning Assessment-English Language Arts Test (NJSLA-ELA). The script must be used with the *Spring 2024 Test Administrator Manual*. On the first read through, Test Administrators (TAs) are required to adhere to this script for administering the NJSLA-ELA. Read word-for-word the bold instructions in each "**Say**" box to students. Do not modify or paraphrase the wording in the "**Say**" boxes. Some of the "**Say**" boxes are outlined with a dashed line and should **only** be read aloud if they are applicable to the students testing. Some directions may differ slightly by unit and are noted within the administration script. Text that is outside the "**Say**" boxes includes directions for TAs to follow and should not be read to students.

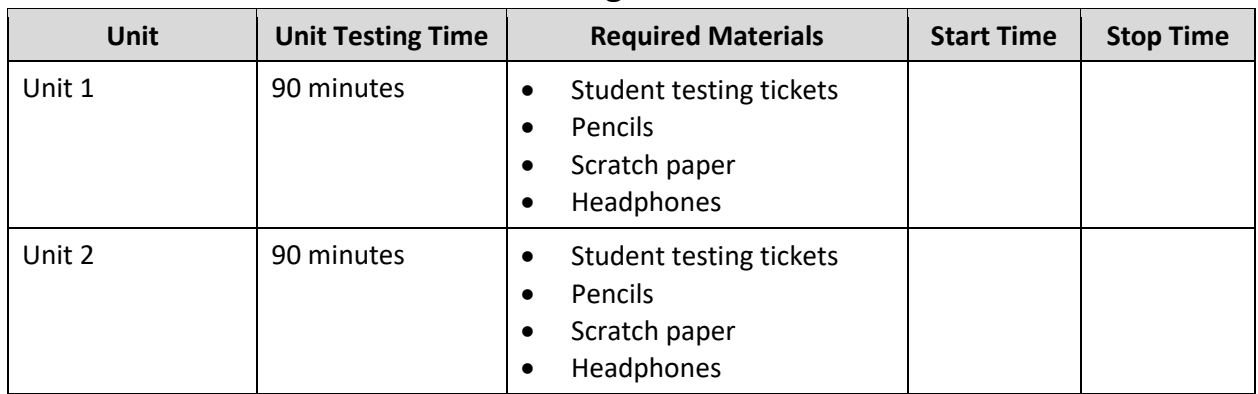

# **Grades 4 and 5 ELA Testing Times and Materials – All Units**

Before students can begin testing, the test session must be started in PearsonAccess<sup>next</sup>. Additionally, the unit must be unlocked (refer to **Section 4.2** of the *Spring 2024 Test Administrator Manual* for more information). Speak to your School Test Coordinator (STC) to determine who will complete these two tasks prior to testing. TAs must make sure all testing devices are turned on and have the TestNav app open. Make sure all testing devices display the **Sign In** screen as shown under the Checking Audio section. Make sure headphones are plugged in for all students and do an audio check prior to launching TestNav.

It is critical to ensure that students have the appropriate accessibility features and accommodations prior to testing. To verify student accessibility features and accommodations, reach out to the STC. Refer to **Section 6.1** and **Section 6.2** of the *Spring 2024 Test Administrator Manual* for further instructions on how to check accessibility features and accommodations.

## **Test Administrator Script**

## **Instructions for Preparing to Test**

**Diga: Hoy van a tomar la evaluación de Lengua y Literatura en Inglés. No pueden tener ningún dispositivo no aprobado en sus escritorios. No se permite hacer llamadas, enviar mensajes de texto, tomar fotos ni navegar por internet. Si en este momento tienen en su poder cualquier dispositivo electrónico no aprobado, como teléfonos celulares y dispositivos con Bluetooth (auriculares y micrófonos), por favor apáguenlos y levanten la mano. Si se encuentra un dispositivo electrónico no aprobado en su poder durante la evaluación, es posible que no se califique su examen.**

If a student raises their hand, collect the electronic device (or follow the school/district policy) and store it until testing for all students has been completed and all secure materials have been collected. Certain electronic devices may be allowed for accommodation purposes only during testing. Please contact your STC immediately if there are questions regarding electronic devices.

## **Checking Audio (for all Students)**

**Diga: Asegúrense de que sus auriculares estén conectados y colóquenselos. En la pantalla, debajo del botón "Sign In" (Iniciar sesión), hay un enlace llamado "Test Audio" (Probar el audio). Seleccionen el enlace para asegurarse de poder oír con los auriculares y ajusten el volumen a un nivel que les resulte cómodo. Pueden ajustar el volumen después de empezar el examen.**

A screenshot of the **Test Audio** function is provided. TAs should assist students with audio adjustments as needed.

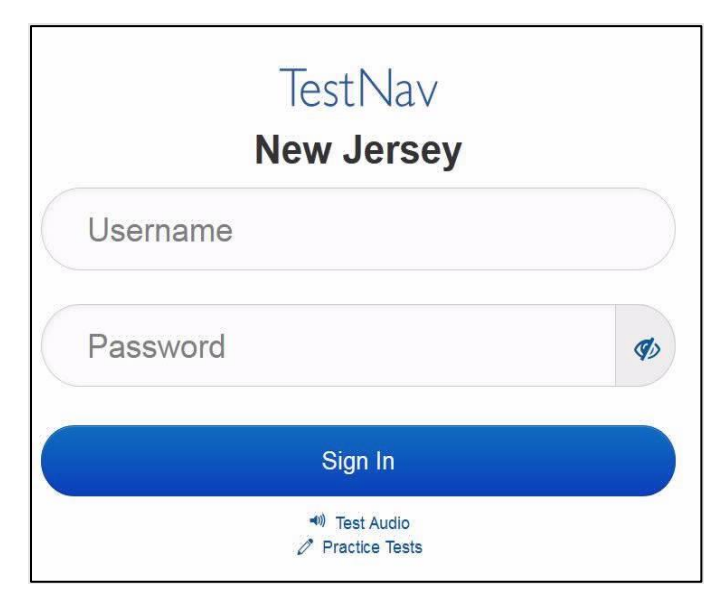

## **Instructions for Signing In**

**Diga: Por favor, permanezcan sentados y en silencio mientras distribuyo los boletos de examen para el alumno, el papel borrador y otros materiales. No inicien sesión hasta que yo se los indique.**

Distribute testing tickets, scratch paper, pencils, and approved accessibility and accommodations tools, if needed, for certain students.

## **NJSLA-ELA Grades 4 and 5 CBT 2024**

**Diga: Ahora, miren su boleto de examen para el alumno y asegúrense de que su nombre y apellido(s) estén ahí. Levanten la mano si no tienen su boleto.**

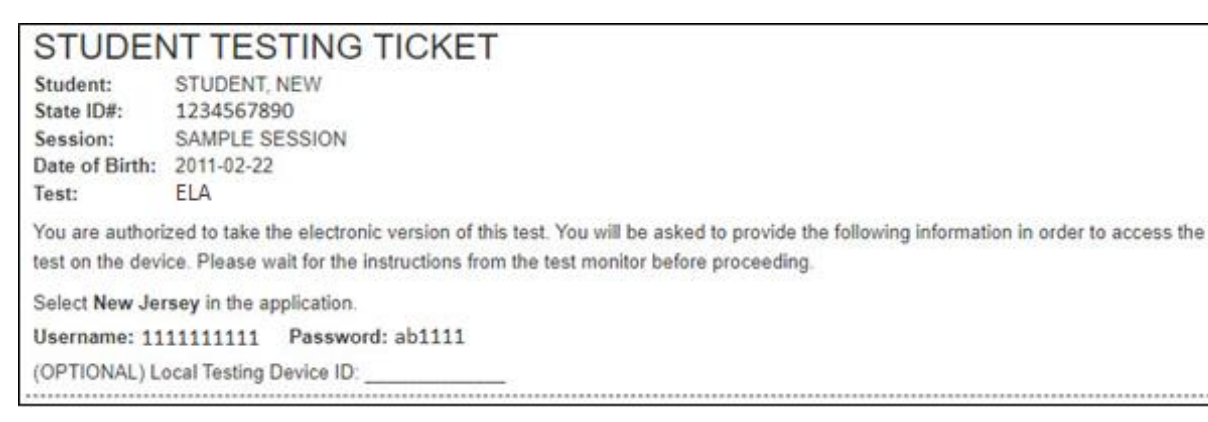

If a student has the wrong ticket, provide the correct student testing ticket to the student. If the correct student testing ticket is missing, contact your STC.

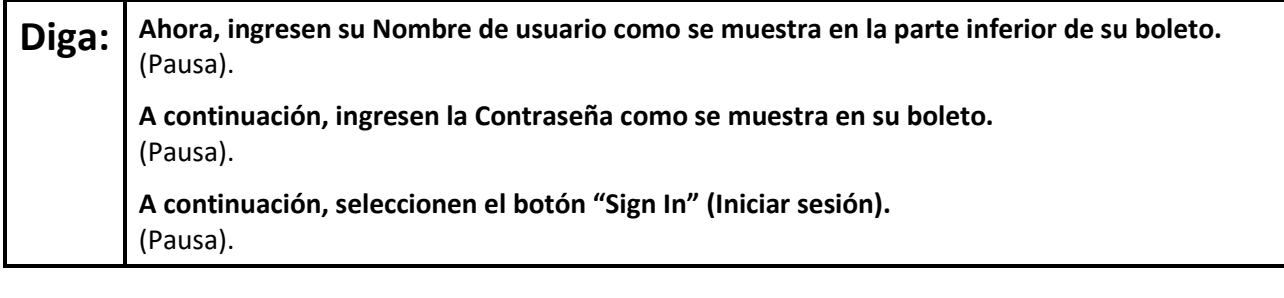

## **Diga: Busquen su nombre en la esquina superior derecha de la pantalla. Si el nombre que ven no es el suyo, por favor, levanten la mano. Ahora deberían estar en la pantalla "Available Tests" (Exámenes disponibles). Seleccionen el botón "Start" (Comenzar) para la Unidad \_\_** (indicar la unidad correspondiente)**. Verán una pantalla que dice "Welcome" (Bienvenidos).**

Circulate throughout the room to make sure all students have successfully logged in. Retype the username and password for a student, if necessary. Passwords are not case sensitive. If any students do not see their correct name on the login screen, close TestNav, reopen it, and log the students back in with the correct student testing ticket.

#### **Instructions for Administering Each Unit**

**Diga:** Seleccionen el recuadro "Start Test Now" (Comenzar el examen ahora), ubicado en el medio **de la pantalla. Sigan mi lectura de las instrucciones en la pantalla. Es posible que tengan que usar la barra de desplazamiento ubicada a la derecha para poder seguir la lectura. No presionen el botón "Start Section" (Comenzar la sección) hasta que yo se los indique.** 

**Hoy tomarán la Unidad \_\_\_** (indicar la unidad correspondiente) **del examen de Lengua y Literatura en Inglés de \_\_\_ grado** (indicar el grado correspondiente) **de la Evaluación de Aprendizaje Estudiantil de Nueva Jersey.**

**Lean cada pasaje y cada pregunta. A continuación, sigan las instrucciones para responder cada pregunta. Para una de las preguntas se les pedirá escribir una respuesta. Escriban su respuesta en el recuadro proporcionado en su pantalla. Habrá espacio suficiente para que completen su respuesta. Si su respuesta es más larga que el espacio proporcionado, aparecerá una barra de desplazamiento. Podrán usar la barra de desplazamiento para revisar toda su respuesta. Solo se calificarán las respuestas escritas dentro del recuadro.** 

**Si no saben la respuesta a alguna pregunta, pueden marcarla y pasar a la siguiente pregunta. Si terminan temprano, pueden revisar sus respuestas y cualquier pregunta que hayan marcado.**

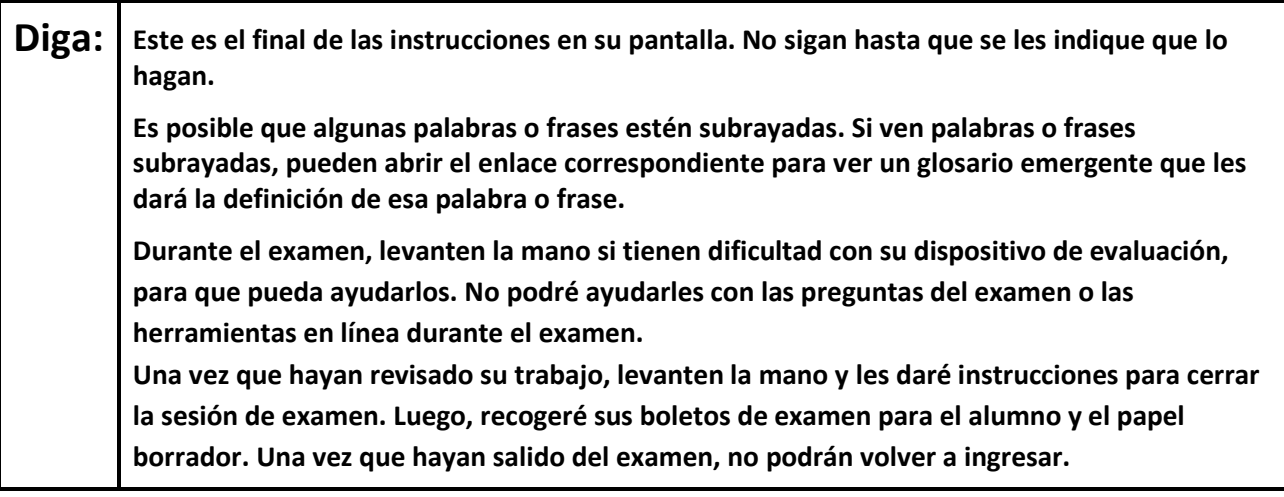

Read from Option A, B, or C based on local policy (contact your STC with any questions).

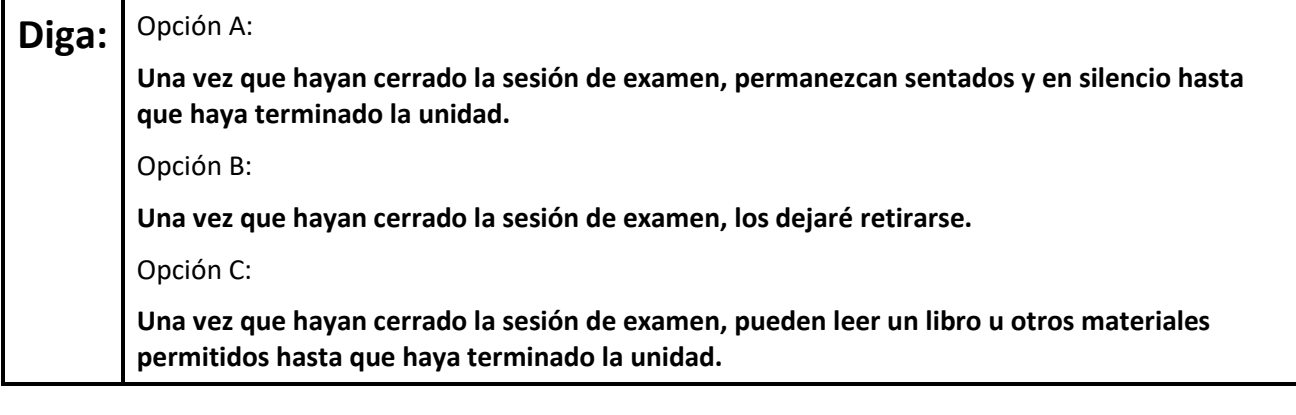

## **NJSLA-ELA Grades 4 and 5 CBT 2024**

## **Diga: ¿Tienen alguna pregunta?**

Answer any questions.

#### **Instructions for Starting the Test**

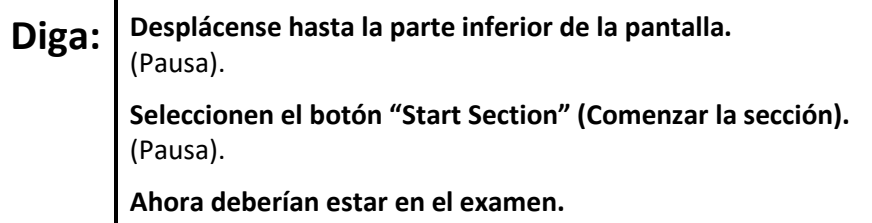

Pause to make sure all students are in the correct unit.

#### **Regular time:**

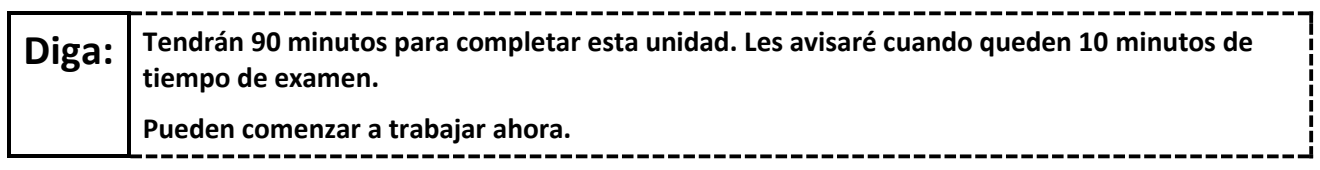

#### **For extended time students only:**

If students are testing with extended time accommodations, it may be necessary to adjust the amount of time students will have to complete this unit. Refer to the student's accommodations.

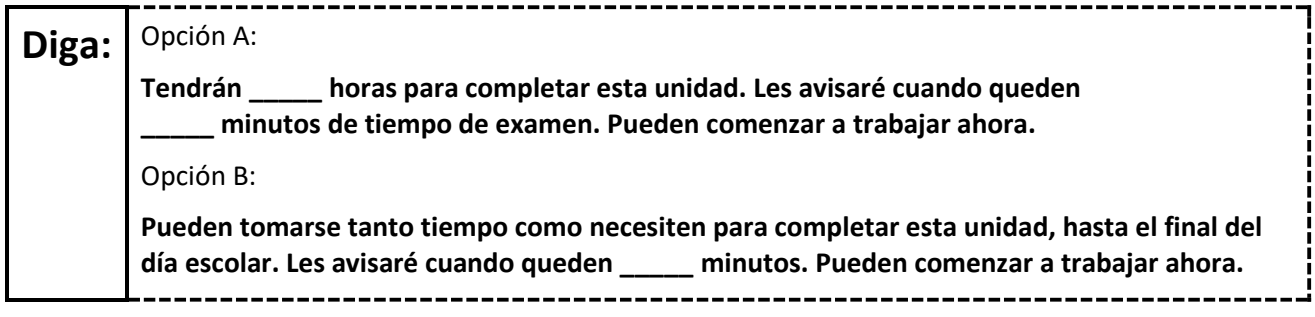

Write the starting time and stopping time in the timing box (**Figure 2.0** of the *Spring 2024 Test Administrator Manual*, Timing Box Example). Actively proctor while students are testing:

- Redirect students as necessary (**Section 2.9.1**).
- If technology issues occur during testing, assist students as needed. Follow the protocol in **Section 4.3**, as applicable, if any technology issues cause a disruption.
- Assist students in logging out of TestNav as they complete the unit (**Section 4.4**).
- Collect test materials as students complete testing (**Section 2.10**).
- If students have questions about an item, tell them, "Do the best you can." (**Section 2.8**)
- If students indicate that a test item is not functioning appropriately, refer to **Section 4.3.1**.
- Ensure that any absent students are locked out of the unit.

## **Instructions for Taking a Break During Testing**

The following are permitted during test administration at the discretion of the TA:

- One stretch break of up to three minutes is allowed for the entire classroom during testing for each unit. The stopping time should be adjusted by no more than three minutes if there is a stretch break.
- Individual restroom breaks are allowed during testing (do not adjust; stop time except for students who have frequent breaks in accordance with row 2f of Table 2, Administrative Considerations, in the *AF&A Manual* which is available at the [New Jersey Assessments Resource Center,](https://nj.mypearsonsupport.com/) located under **Educator Resources > Test Administration Resources**).

TAs must adhere to the following security measures:

- Students must be supervised at all times during breaks.
- Student screens must not be visible to other students.
- Students are **not permitted to talk to each other** during testing or breaks during testing.
- Students are **not permitted** to use unauthorized electronic devices, play games, or engage in activities that may compromise the validity of the test.

If taking a three-minute stand-and-stretch break during the unit:

------------------------**Diga: Detengan el examen y cubran o apaguen su pantalla. Haremos una pausa de tres minutos para estirarnos en silencio. No se permite hablar.**

After taking a classroom break, be sure students are seated and device screens are visible.

**Diga: Ahora pueden reanudar el examen.**

#### **Instructions for When 10 Minutes of Unit Time Remain**

When 10 minutes of unit time remain **(Note:** Do not read the preceding text to students with an extended time accommodation.):

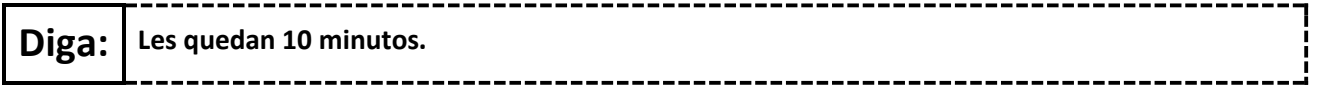

Continue to actively proctor while students are testing.

# **NJSLA-ELA Grades 4 and 5 CBT 2024**

## **Instructions for Ending the Unit**

When the unit time is finished, read the following (optional) "**Say**" box if there are students still actively testing. If a second unit will be administered after a short break, stop the directions after the students submit their final answers. Do not have students log out of TestNav. For the next unit, start at "Find your name…" at the end of the Instructions for Logging In section above.

**Diga: Dejen de trabajar. Ha terminado el tiempo de examen. Seleccionen el menú desplegable "Review" (Revisar), ubicado en la esquina superior izquierda de su examen. Desde el menú "Review", desplácense hacia abajo y seleccionen "End of Section" (Fin de la sección). Seleccionen el botón "Submit Final Answers" (Enviar las respuestas finales). Seleccionen el botón "Yes" (Sí) para salir de la unidad. Ahora recogeré sus boletos de examen para el alumno y el papel borrador.**

Circulate throughout the room to make sure all students have successfully logged off. To log off select the "User dropdown menu" at the top right corner and select "Sign out of TestNav." Then, collect student testing tickets and scratch paper.

- Ensure all students are in **Completed** status for the unit in PearsonAccess<sup>next</sup> at the end of the unit.
- Return all test materials to your STC. Report any missing materials and absent students.
- Report any testing irregularities to your STC.

If more than one unit is being administered on the same day, allow students to take a short break (e.g., restroom break or stretch break) or an extended break (e.g., lunch). Once students have returned and are seated, read the appropriate script to move on to the next unit.

# <span id="page-16-0"></span>**Grades 6, 7, and 8 ELA**

## **Using the Test Administrator Script**

The administration script in this document will be used for all units of the New Jersey Student Learning Assessment-English Language Arts (NJSLA-ELA). The script must be used with the *Spring 2024 Test Administrator Manual*. On the first read through, Test Administrators (TAs) are required to adhere to this script for administering the NJSLA-ELA. Read word-for-word the bold instructions in each "**Say**" box to students. Do not modify or paraphrase the wording in the "**Say**" boxes. Some of the "**Say**" boxes are outlined with a dashed line and should **only** be read aloud if they are applicable to the students testing. Some directions may differ slightly by unit and are noted within the administration script. Text that is outside the "**Say**" boxes includes directions for TAs to follow and should not be read to students.

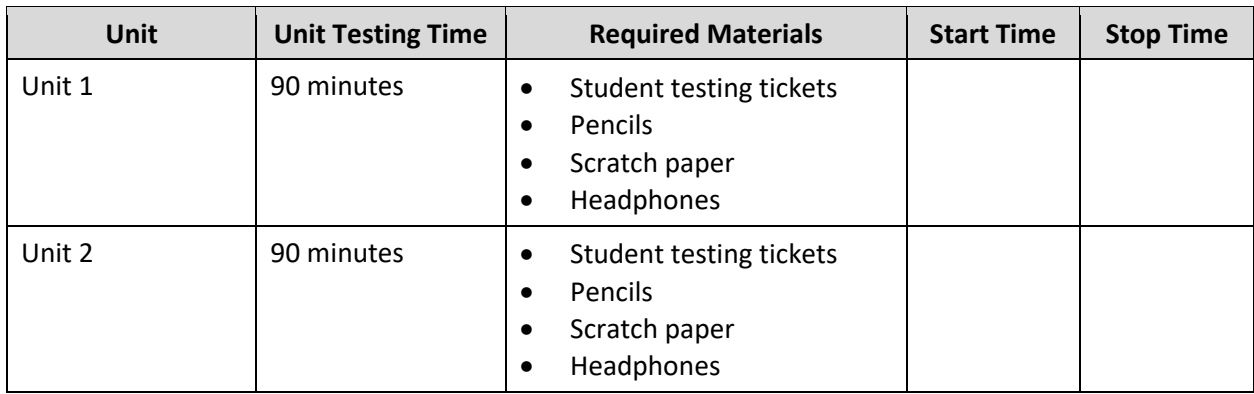

## **Grades 6, 7, and 8 ELA Testing Times and Materials – All Units**

Before students can begin testing, the test session must be started in PearsonAccess<sup>next</sup>. Additionally, the unit must be unlocked (refer to **Section 4.2** of the *Spring 2024 Test Administrator Manual* for more information). Speak to your School Test Coordinator (STC) to determine who will complete these two tasks prior to testing. TAs must make sure all testing devices are turned on and have the TestNav app open. Make sure all testing devices display the **Sign In** screen as shown under the Checking Audio section. Make sure headphones are plugged in for all students and do an audio check prior to launching TestNav.

It is critical to ensure that students have the appropriate accessibility features and accommodations prior to testing. To verify student accessibility features and accommodations, reach out to the STC. Refer to **Section 6.1** and **Section 6.2** of the *Spring 2024 Test Administrator Manual* for further instructions on how to check accessibility features and accommodations.

# **NJSLA-ELA Grades 6, 7, and 8 CBT 2024**

## **Test Administrator Script**

## **Instructions for Preparing to Test**

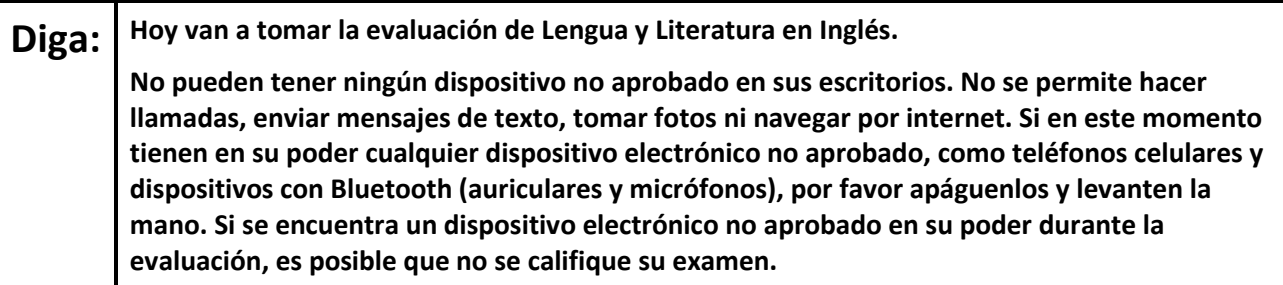

If a student raises their hand, collect the electronic device (or follow the school/district policy) and store it until testing for all students has been completed and all secure materials have been collected. Certain electronic devices may be allowed for accommodation purposes only during testing. Please contact your STC immediately if there are questions regarding electronic devices.

## **Checking Audio (for all Students)**

**Diga: Asegúrense de que sus auriculares estén conectados y colóquenselos. En la pantalla, debajo del botón "Sign In" (Iniciar sesión), hay un enlace llamado "Test Audio" (Probar el audio). Seleccionen el enlace para asegurarse de poder oír con los auriculares y ajusten el volumen a un nivel que les resulte cómodo. Pueden ajustar el volumen después de empezar el examen.**

A screenshot of the **Test Audio** function is provided. TAs should assist students with audio adjustments as needed.

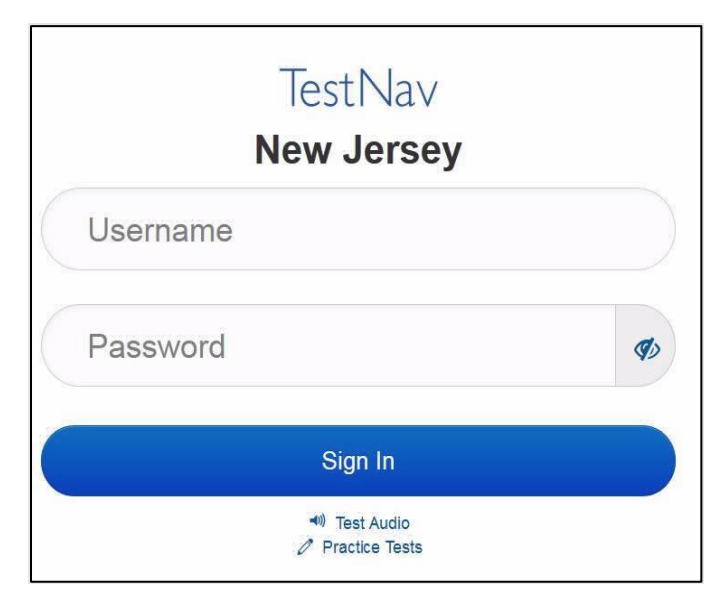

## **Instructions for Signing In**

**Diga: Por favor, permanezcan sentados y en silencio mientras distribuyo los boletos de examen para el alumno, el papel borrador y otros materiales. No inicien sesión hasta que yo se los indique.**

Distribute testing tickets, scratch paper, pencils, and approved accessibility and accommodations tools, if needed, for certain students.

**Diga: Ahora, miren su boleto de examen para el alumno y asegúrense de que su nombre y apellido(s) estén ahí. Levanten la mano si no tienen su boleto.**

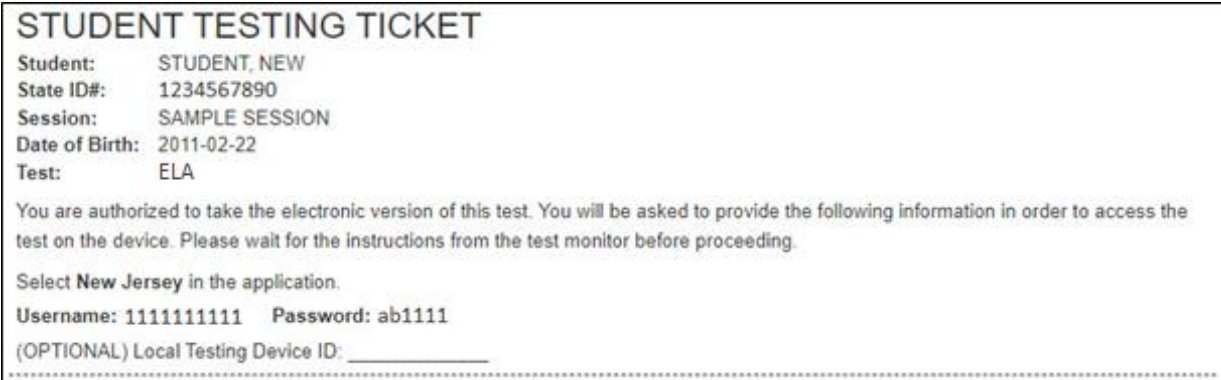

If a student has the wrong ticket, provide the correct student testing ticket to the student. If the correct student testing ticket is missing, contact your STC.

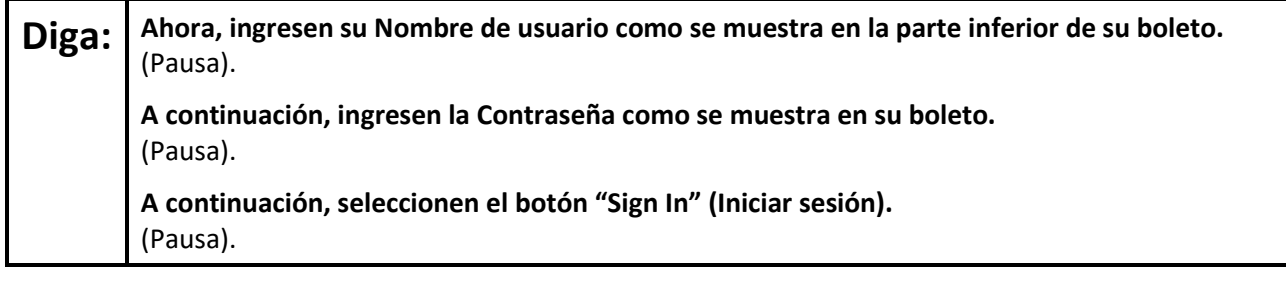

## **Diga: Busquen su nombre en la esquina superior derecha de la pantalla. Si el nombre que ven no es el suyo, por favor, levanten la mano. Ahora deberían estar en la pantalla "Available Tests" (Exámenes disponibles). Seleccionen el botón "Start" (Comenzar) para la Unidad \_\_** (indicar la unidad correspondiente)**. Verán una pantalla que dice "Welcome" (Bienvenidos).**

Circulate throughout the room to make sure all students have successfully logged in. Retype the username and password for a student, if necessary. Passwords are not case sensitive. If any students do not see their correct name on the login screen, close TestNav, reopen it, and log the students back in with the correct student testing ticket.

# **NJSLA-ELA Grades 6, 7, and 8 CBT 2024**

**Instructions for Administering Each Unit**

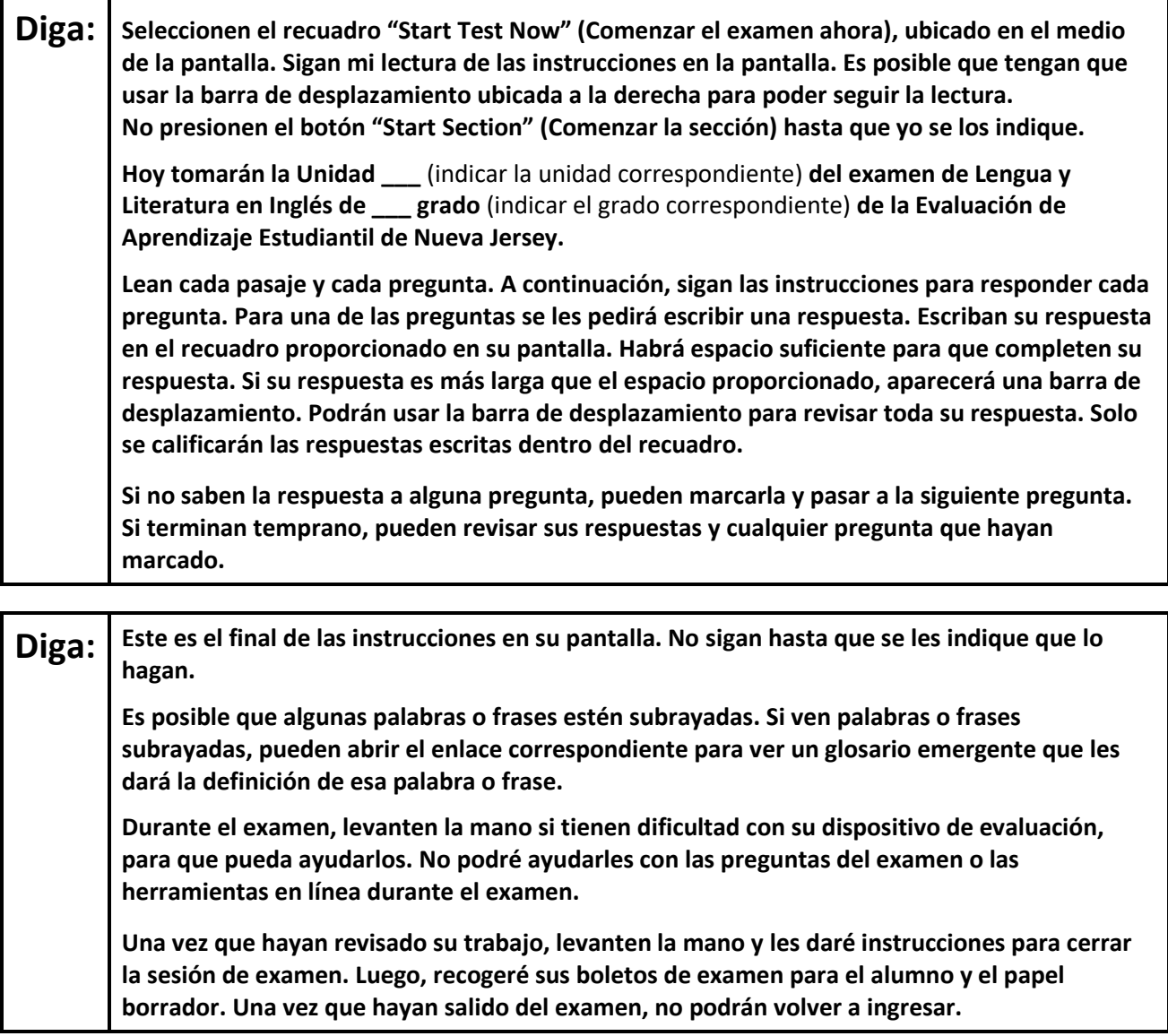

Read from Option A, B, or C based on local policy (contact your STC with any questions).

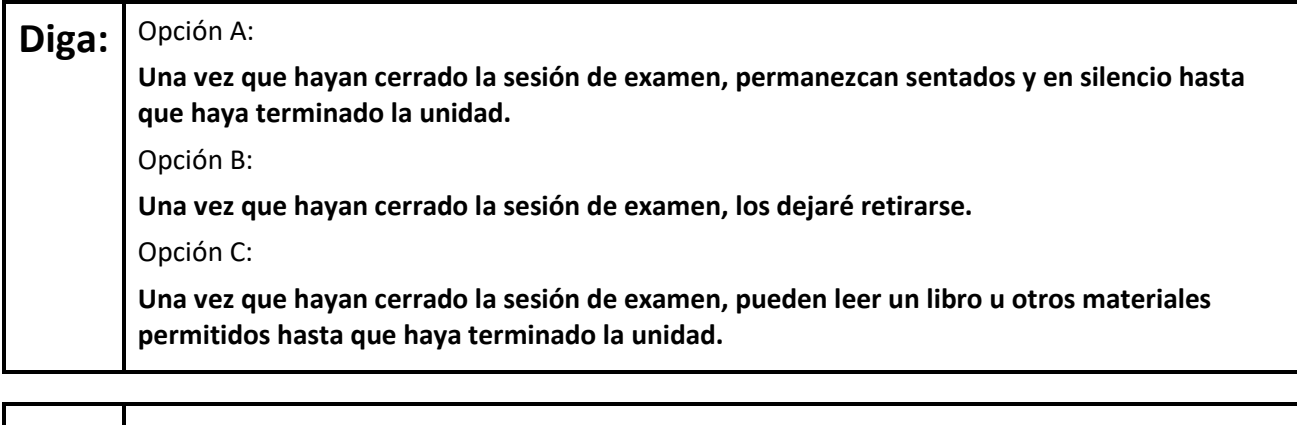

**Diga: ¿Tienen alguna pregunta?**

Answer any questions.

## **Instructions for Starting the Test**

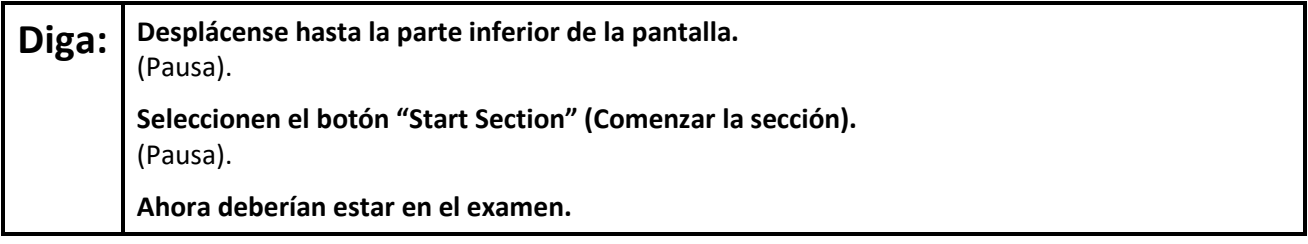

Pause to make sure all students are in the correct unit.

### **Regular time:**

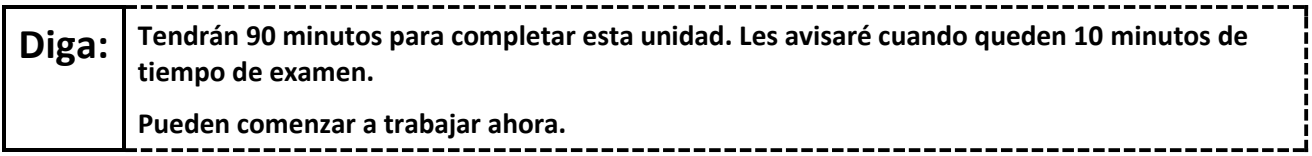

#### **For extended time students only:**

If students are testing with extended time accommodations, it may be necessary to adjust the amount of time students will have to complete this unit. Refer to the student's accommodations.

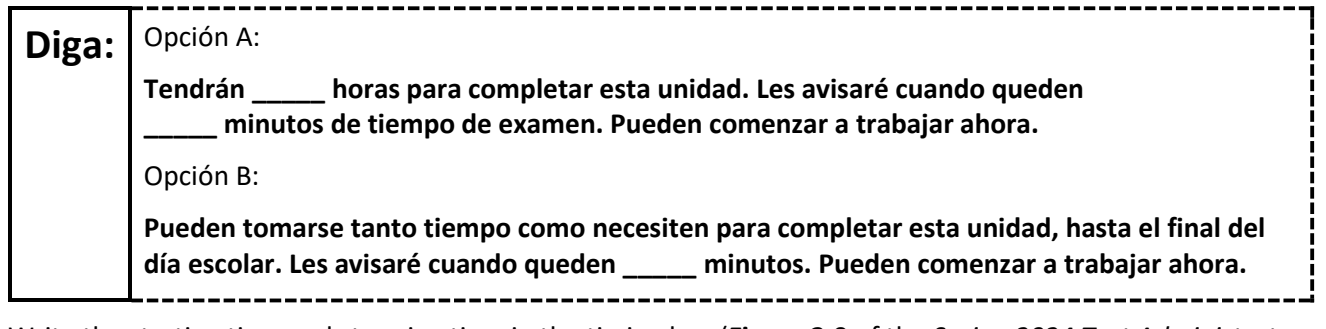

Write the starting time and stopping time in the timing box (**Figure 2.0** of the *Spring 2024 Test Administrator Manual*, Timing Box Example). Actively proctor while students are testing:

- Redirect students as necessary (**Section 2.9.1**).
- If technology issues occur during testing, assist students as needed. Follow the protocol in **Section 4.3**, as applicable, if any technology issues cause a disruption.
- Assist students in logging out of TestNav as they complete the unit (**Section 4.4**).
- Collect test materials as students complete testing (**Section 2.10**).
- If students have questions about an item, tell them, "Do the best you can." (**Section 2.8**)
- If students indicate that a test item is not functioning appropriately, refer to **Section 4.3.1**.
- Ensure that any absent students are locked out of the unit.

## **Instructions for Taking a Break During Testing**

The following are permitted during test administration at the discretion of the TA:

- One stretch break of up to three minutes is allowed for the entire classroom during testing for each unit. The stopping time should be adjusted by no more than three minutes if there is a stretch break.
- Individual restroom breaks are allowed during testing (do not adjust; stop time except for students who have frequent breaks in accordance with row 2f of Table 2, Administrative Considerations, in the *AF&A Manual* which is available at the [New Jersey Assessments Resource Center,](https://nj.mypearsonsupport.com/) located under **Educator Resources > Test Administration Resources**).

# **NJSLA-ELA Grades 6, 7, and 8 CBT 2024**

TAs must adhere to the following security measures:

- Students must be supervised at all times during breaks.
- Student screens must not be visible to other students.
- Students are **not permitted to talk to each other** during testing or breaks during testing.
- Students are **not permitted** to use unauthorized electronic devices, play games, or engage in activities that may compromise the validity of the test.

If taking a three-minute stand-and-stretch break during the unit:

---------------------------------**Diga: Detengan el examen y cubran o apaguen su pantalla. Haremos una pausa de tres minutos para estirarnos en silencio. No se permite hablar.**

After taking a classroom break, be sure students are seated and device screens are visible.

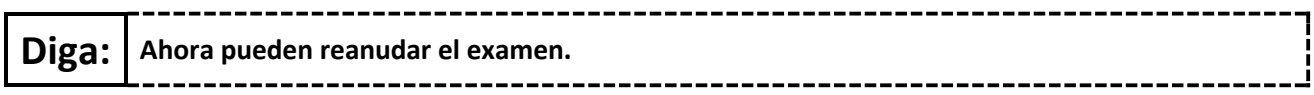

#### **Instructions for When 10 Minutes of Unit Time Remain**

When 10 minutes of unit time remain **(Note:** Do not read the preceding text to students with an extended time accommodation.):

-----------------------------------

## **Diga: Les quedan 10 minutos.**

Continue to actively proctor while students are testing.

-----------------

## **Instructions for Ending the Unit**

When the unit time is finished, read the following (optional) "**Say**" box if there are students still actively testing. If a second unit will be administered after a short break, stop the directions after the students submit their final answers. Do not have students log out of TestNav. For the next unit, start at "Find your name…" at the end of the Instructions for Logging In section above.

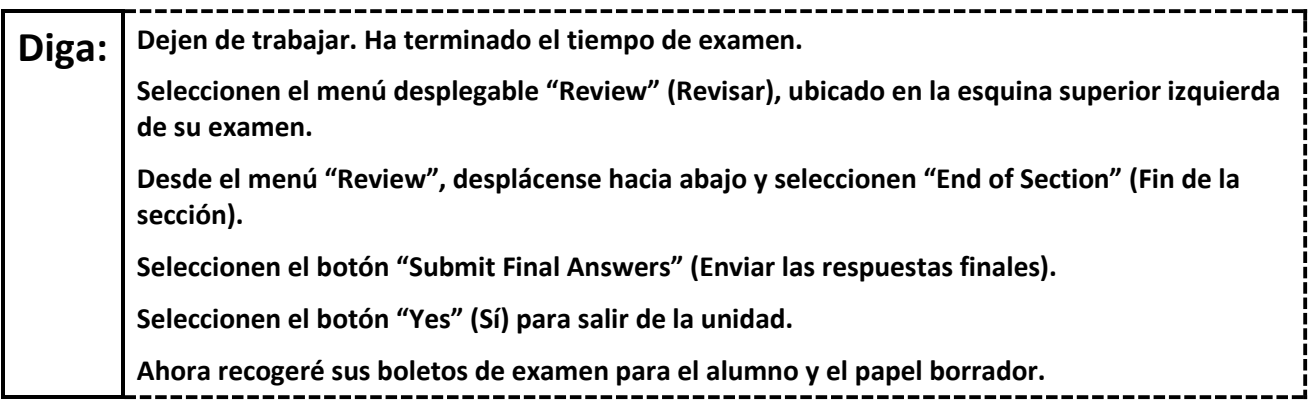

Circulate throughout the room to make sure all students have successfully logged off. To log off select the "User dropdown menu" at the top right corner and select "Sign out of TestNav." Then, collect student testing tickets and scratch paper.

- Ensure all students are in **Completed** status for the unit in PearsonAccess<sup>next</sup> at the end of the unit.
- Return all test materials to your STC. Report any missing materials and absent students.
- Report any testing irregularities to your STC.

# **NJSLA-ELA Grades 6, 7, and 8 CBT 2024**

If more than one unit is being administered on the same day, allow students to take a short break (e.g., restroom break or stretch break) or an extended break (e.g., lunch). Once students have returned and are seated, read the appropriate script to move on to the next unit.

# **NJSLA-ELA Grade 9 CBT 2024**

# <span id="page-23-0"></span>**Grade 9 ELA**

## **Using the Test Administrator Script**

The administration script in this document will be used for all units of the New Jersey Student Learning Assessment-English Language Arts Test (NJSLA-ELA). The script must be used with the *Spring 2024 Test Administrator Manual*. On the first read through, Test Administrators (TAs) are required to adhere to this script for administering the NJSLA-ELA. Read word-for-word the bold instructions in each "**Say**" box to students. Do not modify or paraphrase the wording in the "**Say**" boxes. Some of the "**Say**" boxes are outlined with a dashed line and should **only** be read aloud if they are applicable to the students testing. Some directions may differ slightly by unit and are noted within the administration script. Text that is outside the "**Say**" boxes includes directions for TAs to follow and should not be read to students.

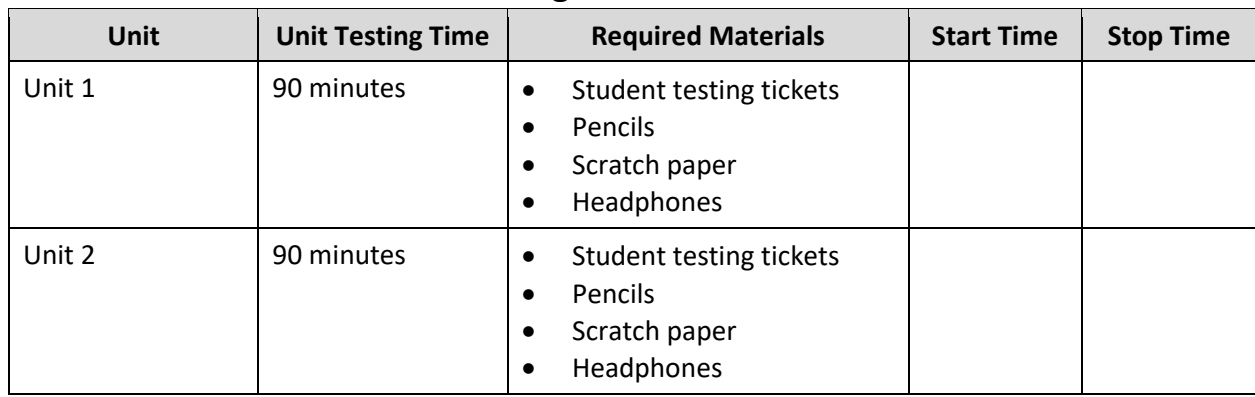

## **Grade 9 ELA Testing Times and Materials – All Units**

Before students can begin testing, the test session must be started in PearsonAccess<sup>next</sup>. Additionally, the unit must be unlocked (refer to **Section 4.2** of the *Spring 2024 Test Administrator Manual* for more information). Speak to your School Test Coordinator (STC) to determine who will complete these two tasks prior to testing. TAs must make sure all testing devices are turned on and have the TestNav app open. Make sure all testing devices display the **Sign In** screen as shown under the Checking Audio section. Make sure headphones are plugged in for all students and do an audio check prior to launching TestNav.

It is critical to ensure that students have the appropriate accessibility features and accommodations prior to testing. To verify student accessibility features and accommodations, reach out to the STC. Refer to **Section 6.1** and **Section 6.2** of the *Spring 2024 Test Administrator Manual* for further instructions on how to check accessibility features and accommodations.

## **Test Administrator Script**

## **Instructions for Preparing to Test**

**Diga: Hoy van a tomar la evaluación de Lengua y Literatura en Inglés. No pueden tener ningún dispositivo no aprobado en sus escritorios. No se permite hacer llamadas, enviar mensajes de texto, tomar fotos ni navegar por internet. Si en este momento tienen en su poder cualquier dispositivo electrónico no aprobado, como teléfonos celulares y dispositivos con Bluetooth (auriculares y micrófonos), por favor apáguenlos y levanten la mano. Si se encuentra un dispositivo electrónico no aprobado en su poder durante la evaluación, es posible que no se califique su examen.**

If a student raises their hand, collect the electronic device (or follow the school/district policy) and store it until testing for all students has been completed and all secure materials have been collected. Certain electronic devices may be allowed for accommodation purposes only during testing. Please contact your STC immediately if there are questions regarding electronic devices.

## **Checking Audio (for all Students)**

**Diga: Asegúrense de que sus auriculares estén conectados y colóquenselos. En la pantalla, debajo del botón "Sign In" (Iniciar sesión), hay un enlace llamado "Test Audio" (Probar el audio). Seleccionen el enlace para asegurarse de poder oír con los auriculares y ajusten el volumen a un nivel que les resulte cómodo. Pueden ajustar el volumen después de empezar el examen.**

A screenshot of the **Test Audio** function is provided. TAs should assist students with audio adjustments as needed.

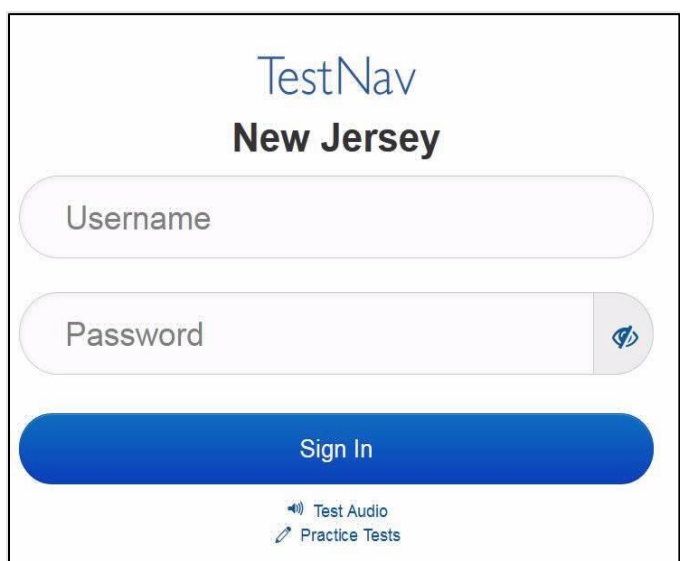

## **Instructions for Signing In**

**Diga: Por favor, permanezcan sentados y en silencio mientras distribuyo los boletos de examen para el alumno, el papel borrador y otros materiales. No inicien sesión hasta que yo se los indique.**

Distribute testing tickets, scratch paper, pencils, and approved accessibility and accommodations tools, if needed, for certain students.

## **NJSLA-ELA Grade 9 CBT 2024**

**Diga: Ahora, miren su boleto de examen para el alumno y asegúrense de que su nombre y apellido(s) estén ahí. Levanten la mano si no tienen su boleto.**

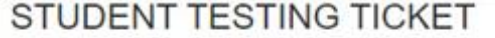

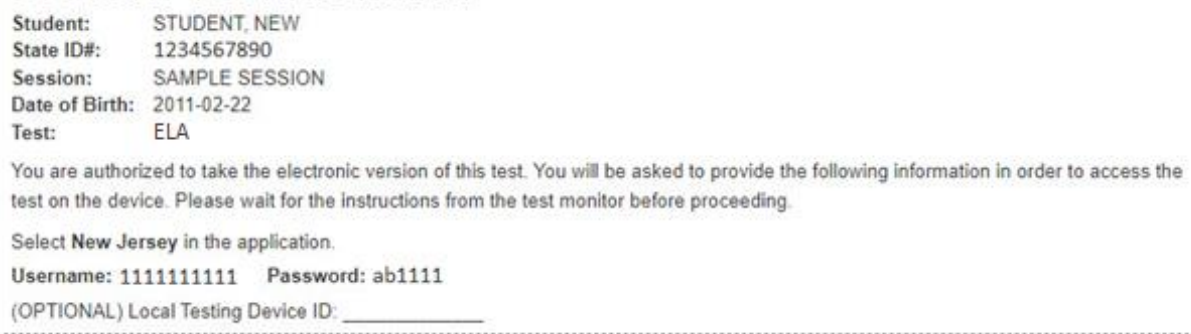

If a student has the wrong ticket, provide the correct student testing ticket to the student. If the correct student testing ticket is missing, contact your STC.

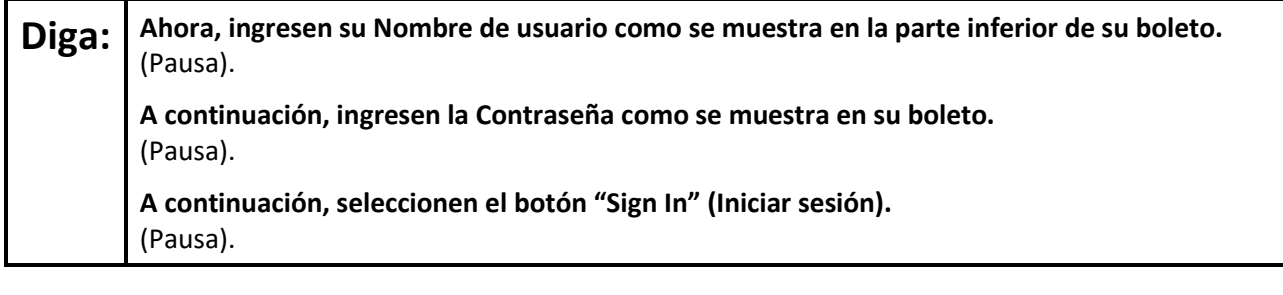

## **Diga: Busquen su nombre en la esquina superior derecha de la pantalla. Si el nombre que ven no es el suyo, por favor, levanten la mano. Ahora deberían estar en la pantalla "Available Tests" (Exámenes disponibles). Seleccionen el botón "Start" (Comenzar) para la Unidad \_\_** (indicar la unidad correspondiente)**. Verán una pantalla que dice "Welcome" (Bienvenidos).**

Circulate throughout the room to make sure all students have successfully logged in. Retype the username and password for a student, if necessary. Passwords are not case sensitive. If any students do not see their correct name on the login screen, close TestNav, reopen it, and log the students back in with the correct student testing ticket.

#### **Instructions for Administering Each Unit**

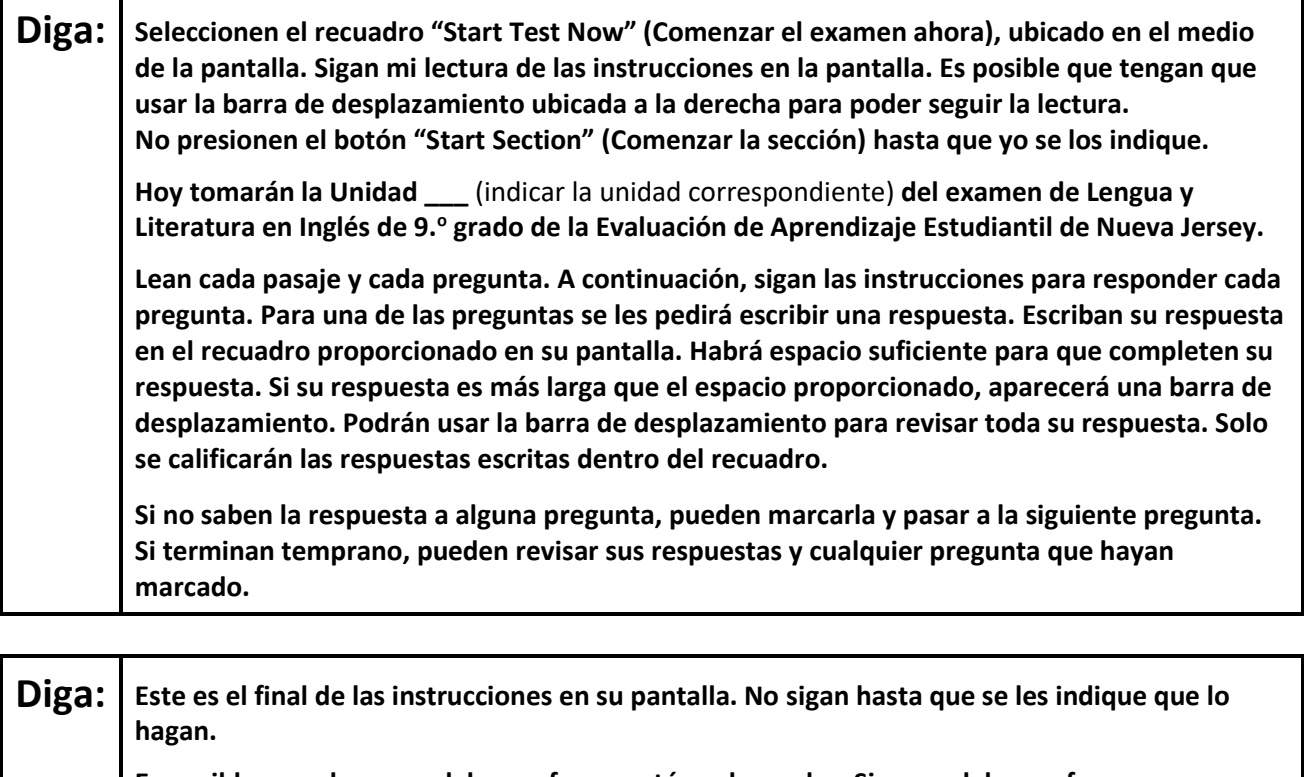

**Es posible que algunas palabras o frases estén subrayadas. Si ven palabras o frases subrayadas, pueden abrir el enlace correspondiente para ver un glosario emergente que les dará la definición de esa palabra o frase.**

**Durante el examen, levanten la mano si tienen dificultad con su dispositivo de evaluación, para que pueda ayudarlos. No podré ayudarles con las preguntas del examen o las herramientas en línea durante el examen.**

**Una vez que hayan revisado su trabajo, levanten la mano y les daré instrucciones para cerrar la sesión de examen. Luego, recogeré sus boletos de examen para el alumno y el papel borrador. Una vez que hayan salido del examen, no podrán volver a ingresar.**

Read from Option A, B, or C based on local policy (contact your STC with any questions).

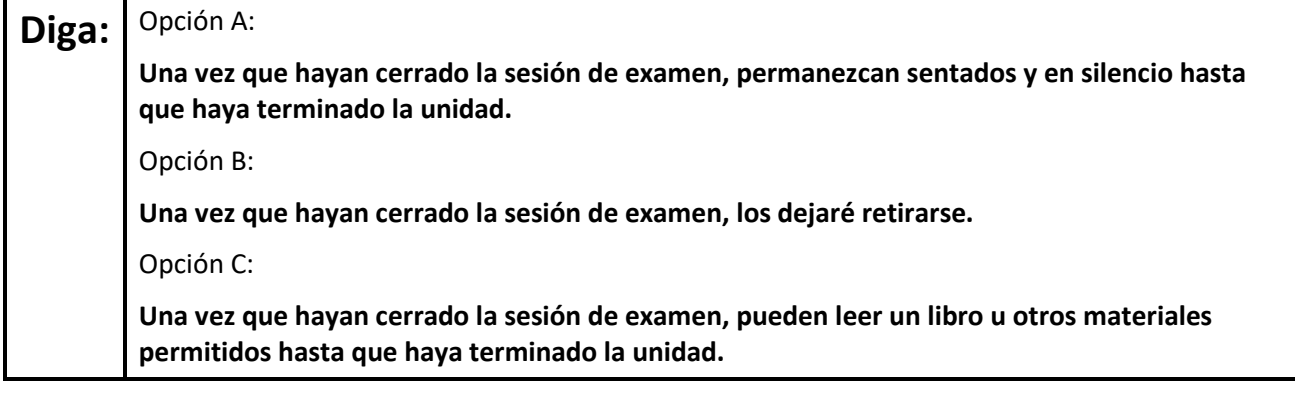

**Diga: ¿Tienen alguna pregunta?**

Answer any questions.

# **NJSLA-ELA Grade 9 CBT 2024**

## **Instructions for Starting the Test**

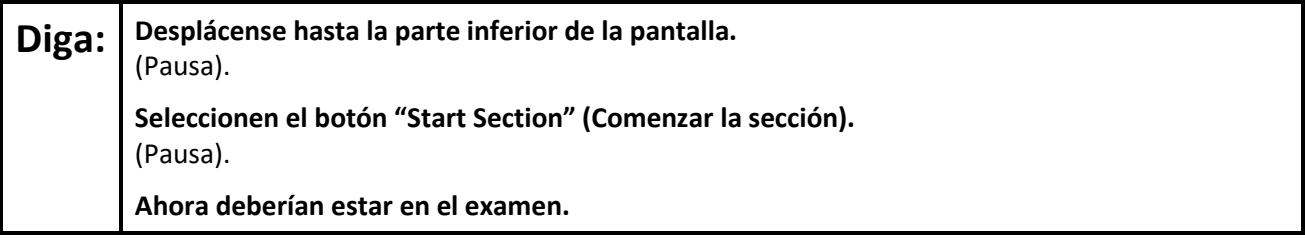

Pause to make sure all students are in the correct unit.

#### **Regular time:**

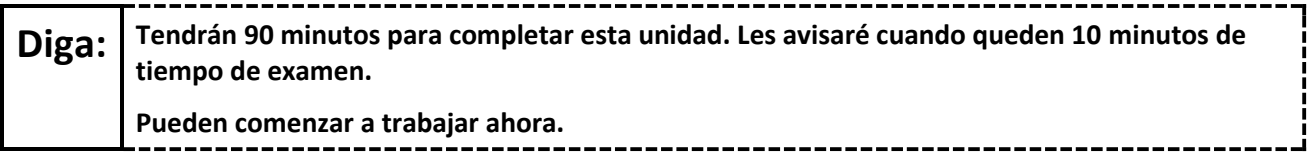

#### **For extended time students only:**

If students are testing with extended time accommodations, it may be necessary to adjust the amount of time students will have to complete this unit. Refer to the student's accommodations.

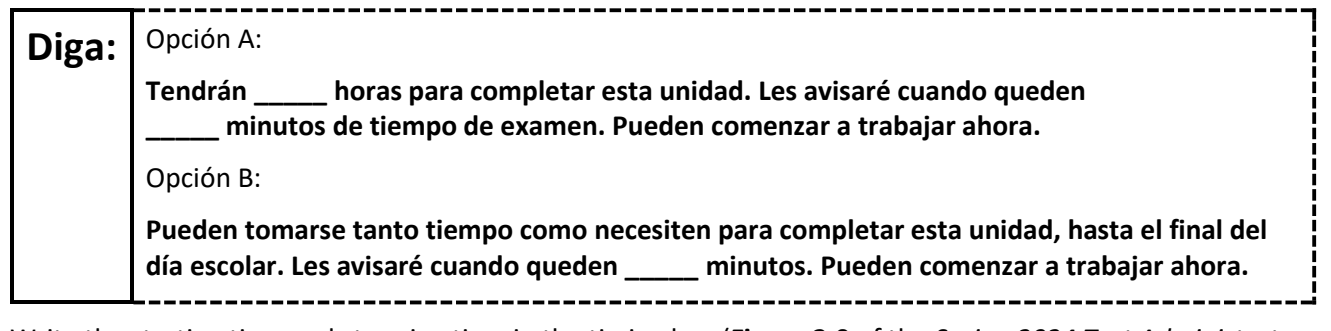

Write the starting time and stopping time in the timing box (**Figure 2.0** of the *Spring 2024 Test Administrator Manual*, Timing Box Example). Actively proctor while students are testing:

- Redirect students as necessary (**Section 2.9.1**).
- If technology issues occur during testing, assist students as needed. Follow the protocol in **Section 4.3**, as applicable, if any technology issues cause a disruption.
- Assist students in logging out of TestNav as they complete the unit (**Section 4.4**).
- Collect test materials as students complete testing (**Section 2.10**).
- If students have questions about an item, tell them, "Do the best you can." (**Section 2.8**)
- If students indicate that a test item is not functioning appropriately, refer to **Section 4.3.1**.
- Ensure that any absent students are locked out of the unit.

## **Instructions for Taking a Break During Testing**

The following are permitted during test administration at the discretion of the TA:

- One stretch break of up to three minutes is allowed for the entire classroom during testing for each unit. The stopping time should be adjusted by no more than three minutes if there is a stretch break.
- Individual restroom breaks are allowed during testing (do not adjust; stop time except for students who have frequent breaks in accordance with row 2f of Table 2, Administrative Considerations, in the *AF&A Manual* which is available at the [New Jersey Assessments Resource Center,](https://nj.mypearsonsupport.com/) located under **Educator Resources > Test Administration Resources**).

TAs must adhere to the following security measures:

- Students must be supervised at all times during breaks.
- Student screens must not be visible to other students.
- Students are **not permitted to talk to each other** during testing or breaks during testing.
- Students are **not permitted** to use unauthorized electronic devices, play games, or engage in activities that may compromise the validity of the test.

If taking a three-minute stand-and-stretch break during the unit:

-----------------------------**Diga: Detengan el examen y cubran o apaguen su pantalla. Haremos una pausa de tres minutos para estirarnos en silencio. No se permite hablar.**

After taking a classroom break, be sure students are seated and device screens are visible.

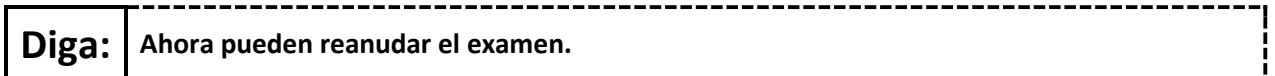

## **Instructions for When 10 Minutes of Unit Time Remain**

When 10 minutes of unit time remain **(Note:** Do not read the preceding text to students with an extended time accommodation.):

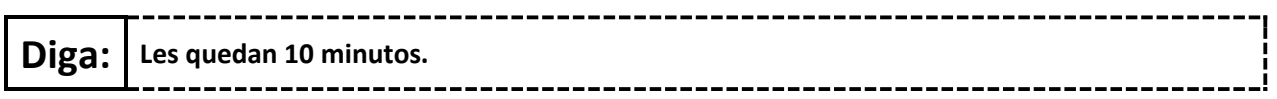

Continue to actively proctor while students are testing.

## **Instructions for Ending the Unit**

When the unit time is finished, read the following (optional) "**Say**" box if there are students still actively testing. If a second unit will be administered after a short break, stop the directions after the students submit their final answers. Do not have students log out of TestNav. For the next unit, start at "Find your name…" at the end of the Instructions for Logging In section above.

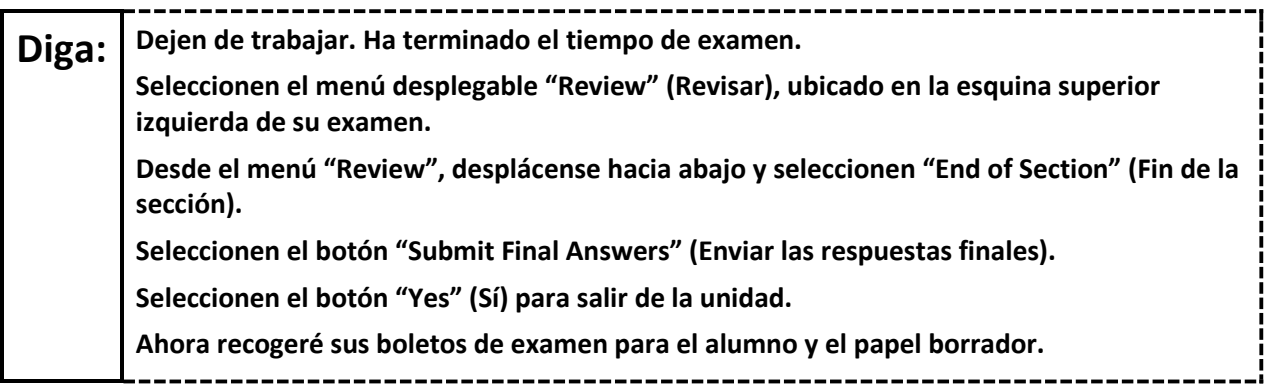

# **NJSLA-ELA Grade 9 CBT 2024**

Circulate throughout the room to make sure all students have successfully logged off. To log off select the "User dropdown menu" at the top right corner and select "Sign out of TestNav." Then, collect student testing tickets and scratch paper.

- Ensure all students are in **Completed** status for the unit in PearsonAccess<sup>next</sup> at the end of the unit.
- Return all test materials to your STC. Report any missing materials and absent students.
- Report any testing irregularities to your STC.

If more than one unit is being administered on the same day, allow students to take a short break (e.g., restroom break or stretch break) or an extended break (e.g., lunch). Once students have returned and are seated, read the appropriate script to move on to the next unit.